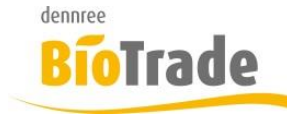

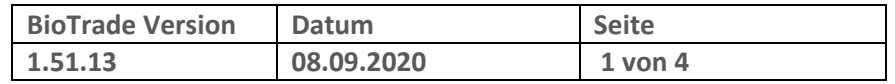

Sehr geehrte Damen und Herren,

nachfolgend erhalten Sie Informationen zur neuen Version 1.51.13 von BioTrade. Diese Information schließt die Änderungen seit Version 1.50.01 mit ein.

Mit jeder neuen Version von BioTrade erhalten Sie eine Information zu den Änderungen und neuen Funktionalitäten. Die hier dargestellten Inhalte fließen zeitgleich in das BioTrade Handbuch ein.

Beides (diese Informationen und das aktuelle Handbuch) finden Sie jederzeit im internen Bereich unserer Website [www.bio-trade.de](http://www.bio-trade.de/)

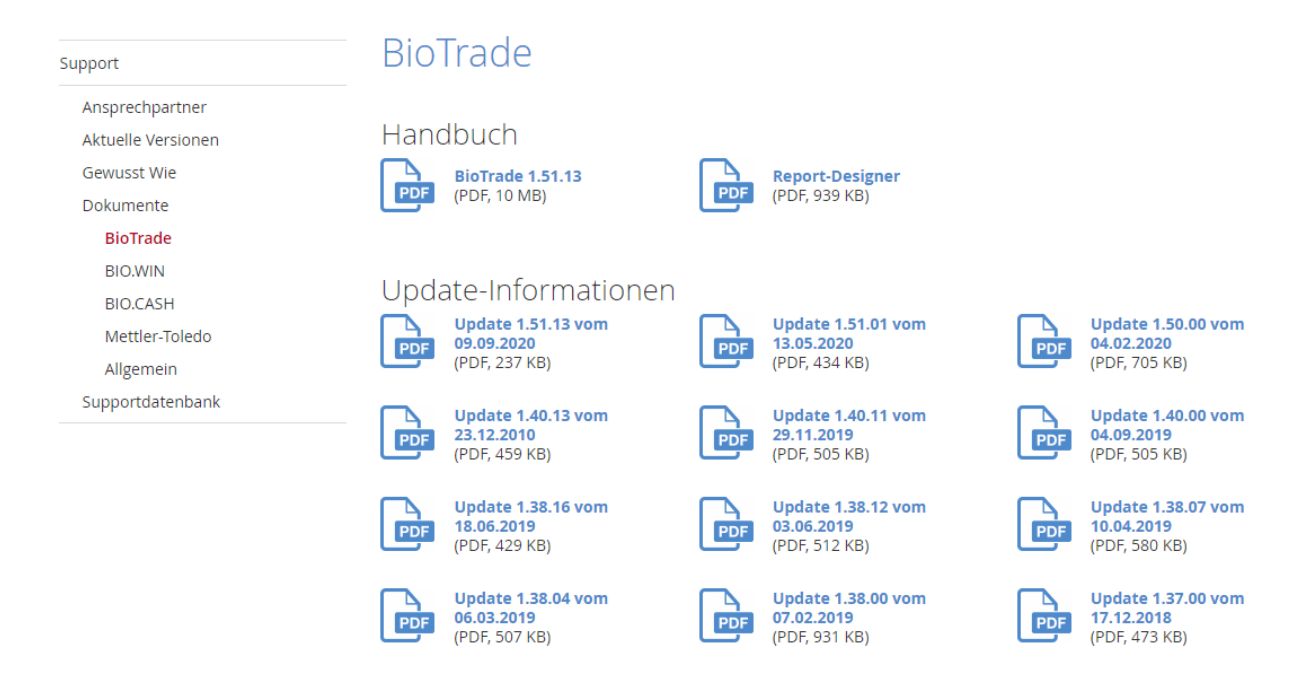

Zugang zum internen Bereich auf bio-trade.de erhalten Sie über den Login oben rechts.

Die neue Version wird zeitnah nach Bekanntgabe dieser Information veröffentlicht. Sie erkennen die Version an der Versionnr. **1.51.13** am rechten unteren Rand des BioTrade-Fensters:

Copyright © 2020 Dennree GmbH. Alle Rechte vorbehalten.

Bitte aktualisieren Sie Ihren Browser mit der Tastenkombination **STRG + F5**. Damit wird zwingend die neueste Version von BioTrade geladen.

Mit freundlichen Grüßen

Ihr BioTrade-Team

#### **INHALTSVERZEICHNIS**

**Version 1.51.13** 

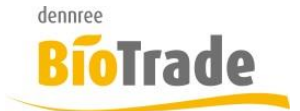

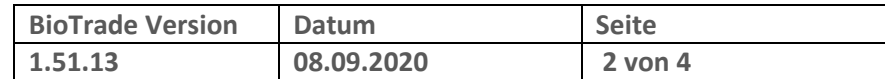

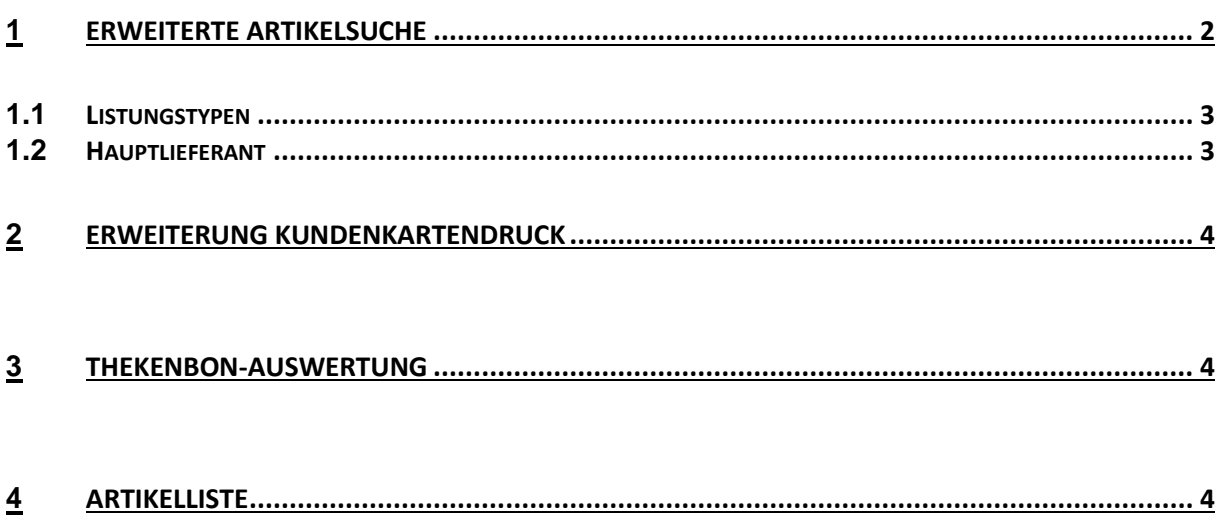

#### **Erweiterte Artikelsuche**  $\mathbf 1$

Die Suchkriterien in der erweiterten Artikelsuche wurden ausgeweitet.

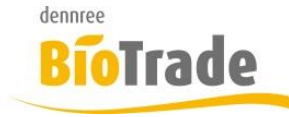

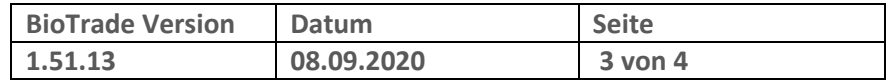

Damit kann geprüft werden welche Aktionsartikel nach der Aktion ggf. in ein Sortiment übernommen werden müssen.

### **1.1 Listungstypen**

Sie können nach den verschiedenen Listungs-Typen suchen:

- Sortimentslistung (Listung über ein Sortiment)
- Aktionslistung (Listung über eine Aktion)
- Bestandslistung (Listung über einen Lagerbestand)
- Man. Listung

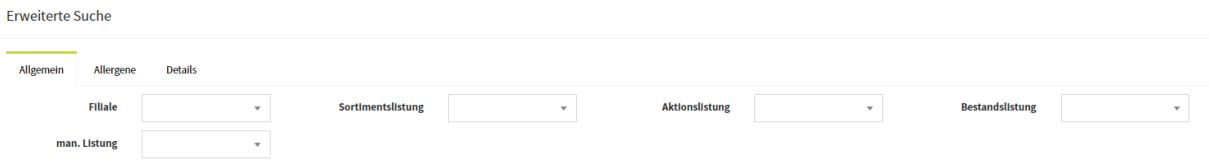

## **1.2 Hauptlieferant**

Hier kann ebenfalls nach einem bestimmten Hauptlieferanten gesucht werden.

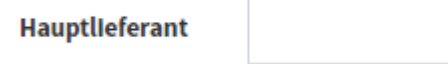

In der Übersicht der Artikel gibt es dazu passend die die neue Spalte Hauptlieferant:

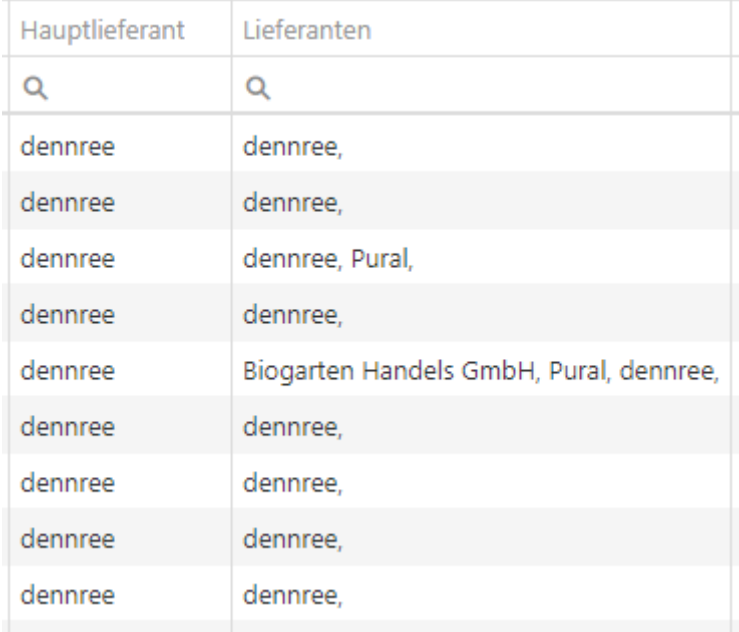

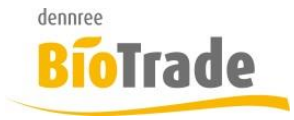

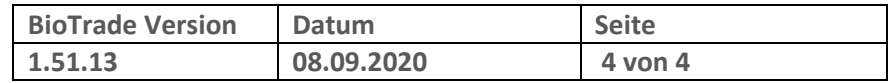

## **2 Erweiterung Kundenkartendruck**

Die zur Verfügung stehenden Felder für den Kundenkartendruck wurden erweitert.

Folgende neue Felder können genutzt werden:

- Anrede
- Firmenname
- Strasse
- Hausnummer
- Zusatz
- PLZ
- Ort

## **3 Thekenbon-Auswertung**

Die Auflistung der Thekenbon-Anzeige wurde um die Artikelnummer und Artikelbezeichnung erweitert:

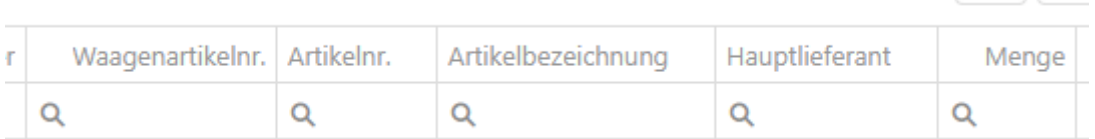

# **4 Artikelliste**

In der Übersicht der Artikelliste wurde die Spalten "Produktgruppe" und "Warengruppe" hinzugefügt.

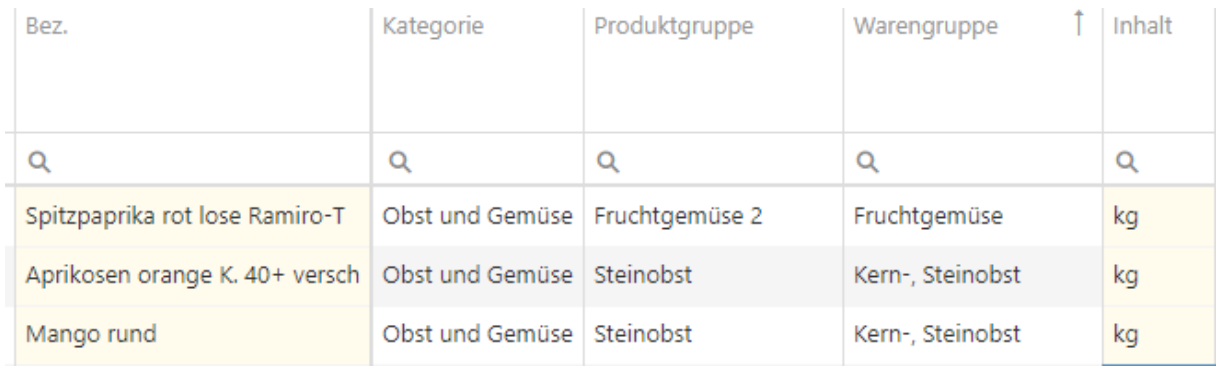